## REPUBLICA DEL ECUADOR MINISTERIO DE ENERGIA Y MINAS

 $\overline{1}$ 

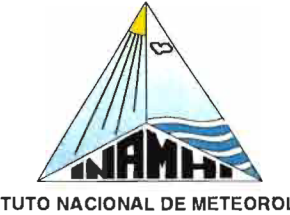

INSTITUTO NACIONAL DE METEOROLOGIA E HIDROLOGIA

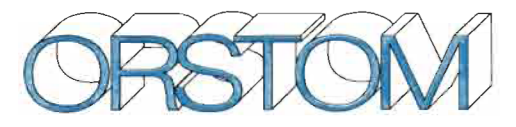

INSTITUT FRANÇAIS DE RECHERCHE SCIENTIFIQUE POUR LE DÉVELOPPEMENT EN COOPÉRATION

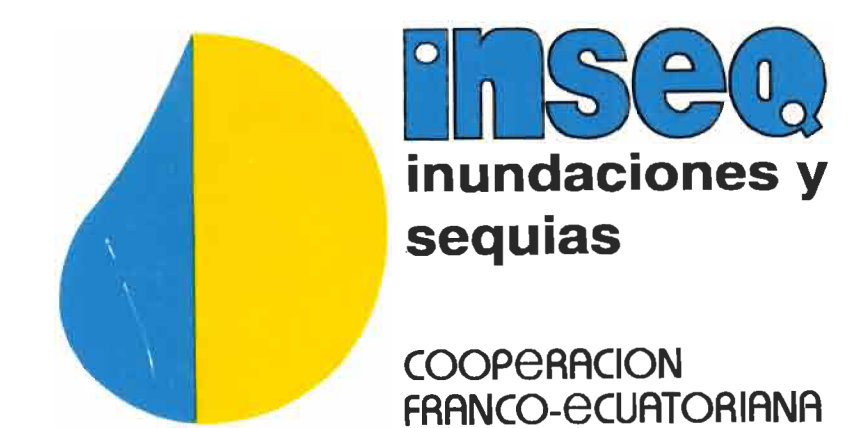

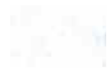

 $\bar{\mathcal{A}}$ 

 $\ddot{\phantom{0}}$ 

## INAMHI

INSTITUTO NACIONAL DE METEOROLOGIA E HIDROLOGIA DIVISION DE HIDROLOGIA PROYECTO INSEQ

## **ORSTOM**

INSTITUT FRANÇAIS DE RECHERCHE SCIENTIFIQUE POUR LE DÉVELOPPEMENT EN COOPÉRATION

## DESCRIPCION DE LOS PROGRAMAS **CREADOS EN EL PROYECTO INSEQ**

-Serie INSEQ N° 6 -

**INAMHI** 

 $\frac{1}{\sqrt{2}}$ 

Ing. Fernando GARCIA

Mario TEJADA

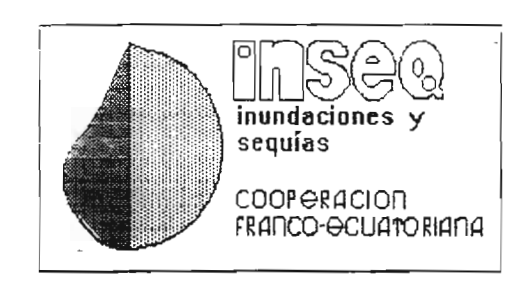

Mayo de 1996

**ORSTOM** 

Publicación elaborada dentro del marco del Proyecto de Cooperación Técnica firmado entre el INAMHI y el ORSTOM en marzo de 1993.

Participaron al proyecto:

## **1POR EL INAMHI 1**

## DIRECTOR EJECUTIVO

Ing. Galo Cisneros

## PROYECTO INSEQ

Ing. Luis Rodriguez Ing. Fernando Garcia Sra. Maria Teresa Calle

## DIRECCION DE METEOROLOGIA Sr. Marco Araujo

## DEPTO. DE CLIMATOLOGIA

Ing. Luis Câceres Egdo. Raúl Mejía Egdo. Gonzalo Ontaneda

## DEPTO. DE ESTACIONES

Ing Carlos Lugo Sr. Jorge Argüello

### DIRECCION DE INFORMATICA

Msc. Diego deI Alcâzar Ing. Marcelo Ayabaca Ing. Ivan Gordillo Sr. Wilson Garzón Sra. Cecilia Medina Sra. Rosa Proano Sr. Mario Tobar

## DIRECCION DE HIDROLOGIA

Ing. Gustavo Gómez

## DEPTO. DE ESTUDIOS HIDROLOGICOS

- Ing. Anibal Vaca Ing. Ivàn Lopez Ing. Rodrigo Pomoosa Ing. Javier Roura Ing. Juan Molina Sr. Francisco Martinez
- Sra. Carmen Elena Andrade

## DEPTO. DE HIDROMETRIA

Ing. Jorge Salazar Ing. Carlos Mora Ing. Jorge Ramirez Ing. Germán Subía Sr. Carlos Cueva

## **<sup>l</sup> 'PaR EL aRSraM <sup>1</sup>**

Dr. Eric Cadier Ing. Roger Calvez Ing. Jerome Bacci Ing. Frédéric Rossel Sr. Mario Tejada Srta. Guadalupe Onate Ing. Simon Clairet Ing. Diane Molinaro Ing. Hubert Semiond Ing. Jean David Valiente Hid. Elizabeth Zebrowski

## 1 **TRADUCCION y REVISION AL ESPANaL <sup>1</sup>**

Manuela Ortiz Lorena Tapia Eric Cadier

) Luis'Rodriguez Iván López Xavier Roura-

## **PRESENTACION**

El desarrollo informático de los últimos años ha permitido un sustancial avance en el tratamiento de los datos hidrometeorológicos, facilitando a los especialistas e investigadores en sus tareas de carácter estadístico y matemático, con una importante cantidad de paquetes informaticos o facilidades de programación rápida para el uso optimo de los archivos conformados para un determinado estudio.

En el marco del proyecto de Inundaciones y Sequías en el ECUADOR - INSEQ, se presenta esta publicación DESCRIPCIÓN DE LOS PROGRAMAS CREADOS EN EL PROYECTO INSEQ, que es un manuel explicativo de programas elaborados para manejar los datos que se encuentran en estudio.

Ing. Galo Cisneros F.

DIRECTOR EJECUTIVO DEL INAMHI

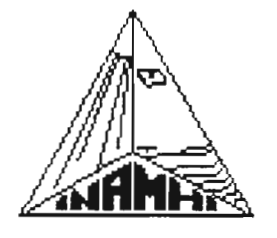

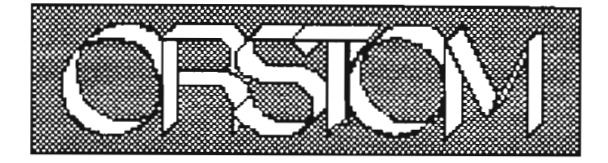

## **DESCRIPCION DE LOS** PROGRAMAS CREADOS EN EL PROYECTO INSEQ

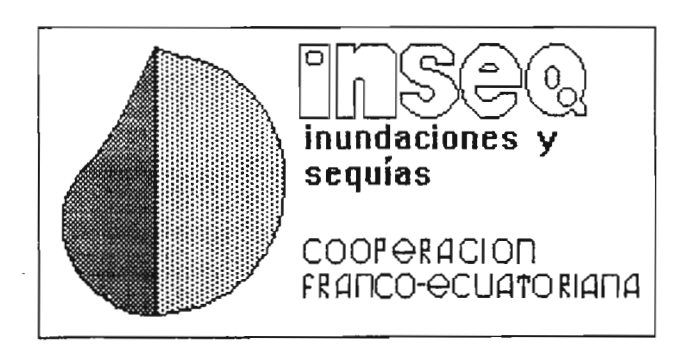

## **INDICE**

## **TEMA**

 $\epsilon$ 

 $\bar{1}$ 

## **PAGINA**

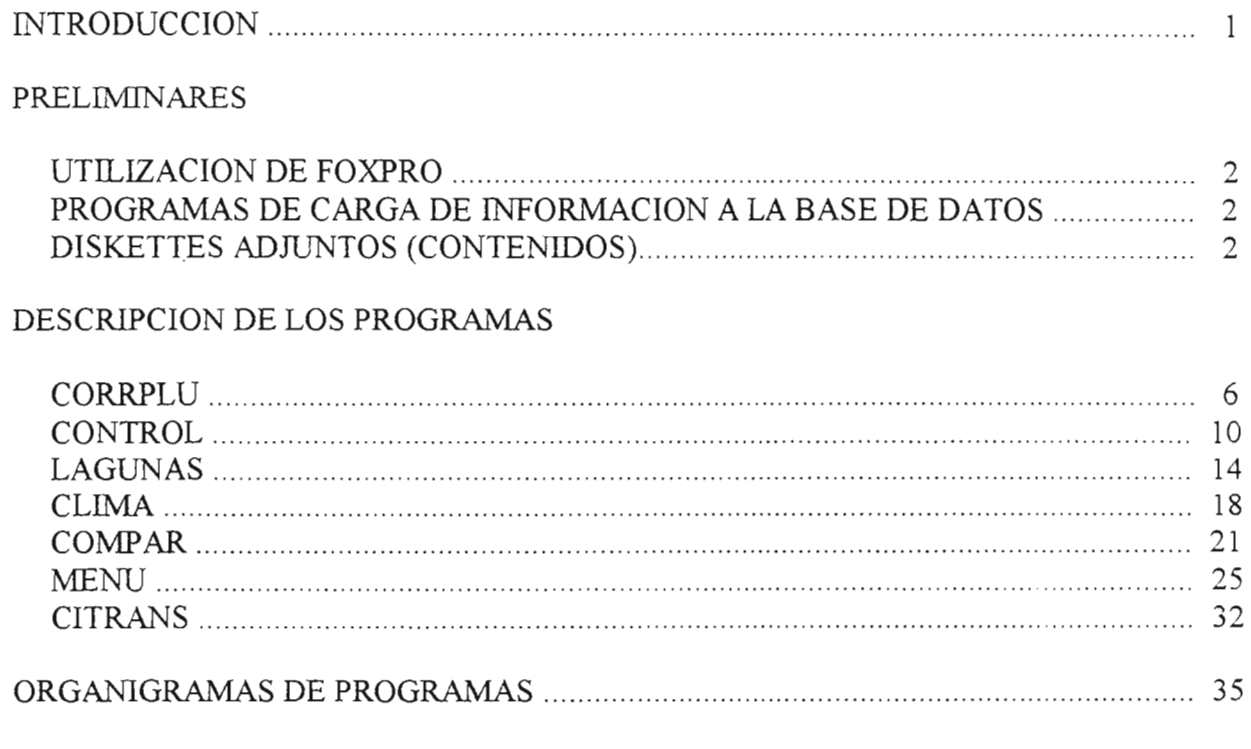

## **ANEXOS**

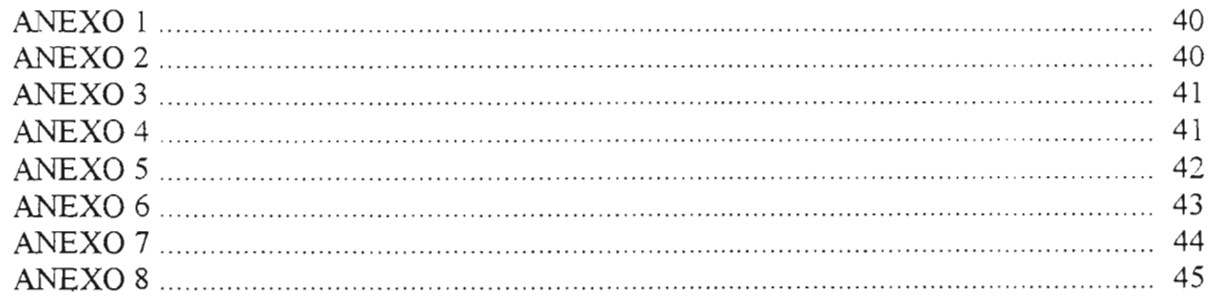

## **INTRODUCCION**

El proyecto ecuatoriano-francés de cooperación para el estudio y la investigación de las Inundaciones y Sequías en el Ecuador (INSEQ), instaló una serie de Modelos informáticos que permiten simular y prever las variaciones de niveles y de caudales para hacer previsiones hidrológicas con seguridad.

Los Modelos requieren ser calibrados con series históricas sobre crecidas acontecidas, por tanto antes de realizar cualquier tipo de proceso, es necesario que los datos se encuentren cargados en los archivos que los Modelos manejan, ya que dicha información se encuentra bajo una base de datos determinada, con un formato que es diferente al que los Modelos necesitan.

En el presente caso, al realizar el análisis tanto de la cantidad de la información, asi coma dei tiempo que se emplearia en realizar la carga de los datos a los Modeles, el análisis y control de calidad de los mismos, y del período establecido para que el proyecto emita los resultados definitivos de sus estudios, se decidió que era necesario agilitar algunos de los procesos a llevarse a cabo, de ahí se llegó a la conclusión de automatizarlos.

Entonces se procedió a elaborar la serie de programas que en esta publicación se describen, cuya finalidad es la de facilitar la carga de datos de un paquete a otro, sin tener que realizar mayor esfuerzo humano, igualmente programas que se encargarân de preparar formularios mediante los cuales se facilitará la realización del análisis y control de calidad de los datos.

La utilización de estos programas permiten no solamente ganar mucho tiempo, sino también tener la certeza de que se va a trabajar con datos mas seguros y confiables.

2

;.

 $\overline{\phantom{a}}$ 

l 1 1

## PRELIMINARES

## UTILIZACION DE FOXPRO

Para utilizar los diferentes programas desarrollados bajo el manejador de bases de datos FOXPRO, se deberá en primera instancia, verificar que se encuentre instalado bajo un direetorio especifico dei disco. De no darse este caso, en el diskette #2, adjunto, se encuentran 3 archivos (FOX.ARJ, ARCHIVOS.BAT, y ARJ.EXE), de los cuales, a partir del mismo diskette, deberá ejecutar ARCHIVOS.BAT, que generará una copia bajo el directorio FOXPRO (C:\FOXPRO, que se creará automáticamente), del conjunto de los archivos básicos, que este manejador requiere para su funcionamiento, pues no se dispone del permiso necesario de parte de los distribuidores dei paquete, para realizar copias dei mismo en su forma completa.

## PROGRAMAS DE CARGA DE INFORMACION A LA BASE DE **DATOS**

Para utilizar los programas desarrollados en FoxPro, se necesita primeramente cargar la información que se va a procesar a una base de datos. Para el caso hemos elaborado subprogramas semejantes, cuyo nombre empieza con Base (Basecorr, Basecont, Baselagu, Baseclim, Basecomp, Basemenu, Basemenc).

### DISKETTES ADJUNTOS

Adjunto a esta documentación se encuentran 2 diskettes, que contienen:

### DISKETTE #1:

Tiene diferentes directorios, que contienen:

- Programas compilados (\* .FXP),
- Bases de datos (\* .DBF), que se utilizan para realizar los respectivos procesos.

Se encuentran distribuidos asi:

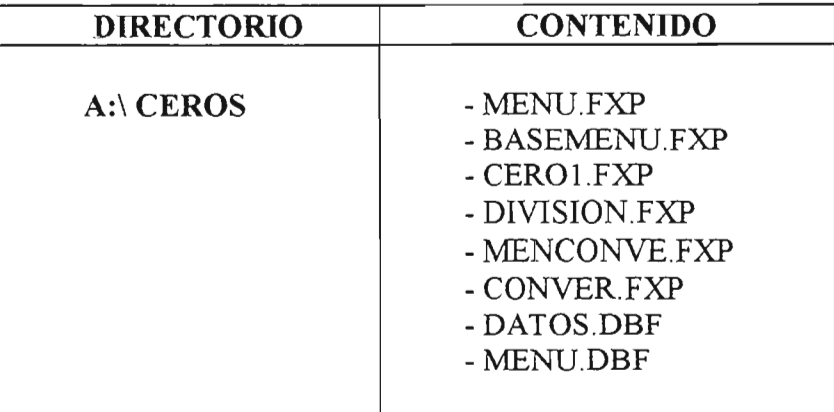

**PRELIMINARES MARIO R. TEJADA T.** 

## **DISKETTE #1:**

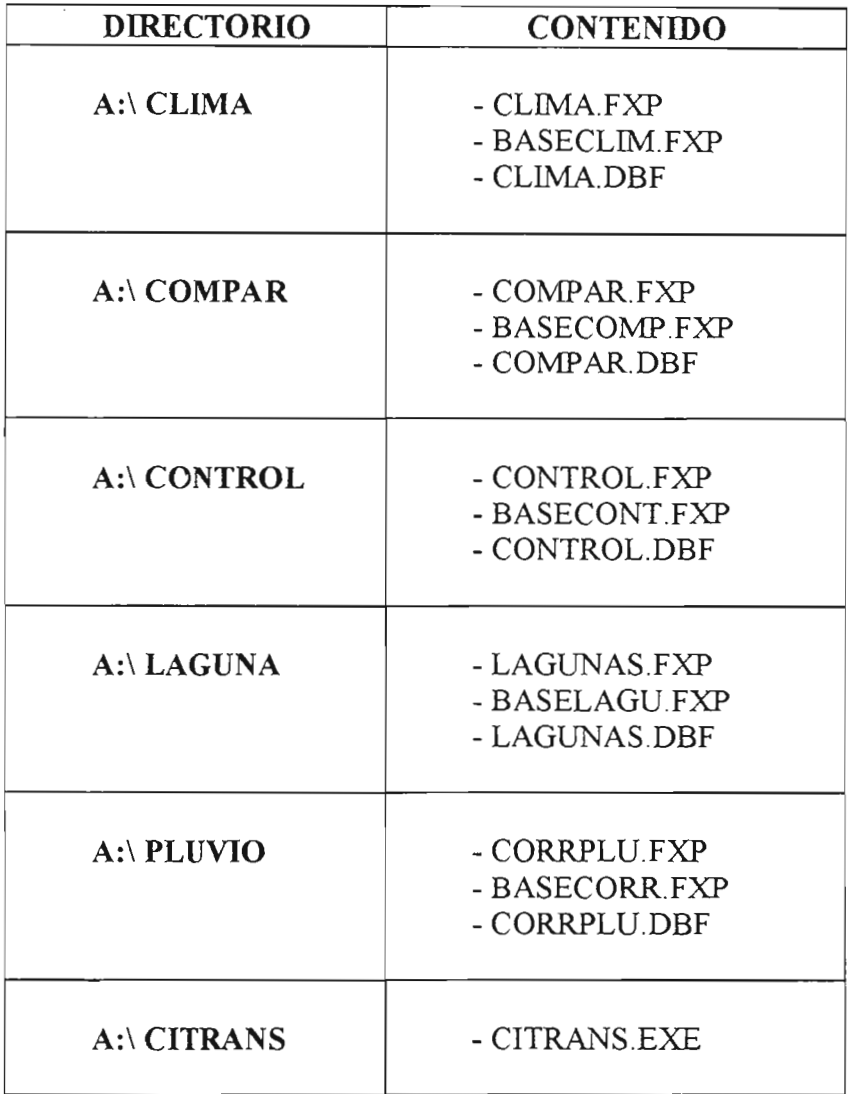

## **DISKETTE #2:**

Contiene los 3 archivos, necesarios, para la instalación del Foxpro:

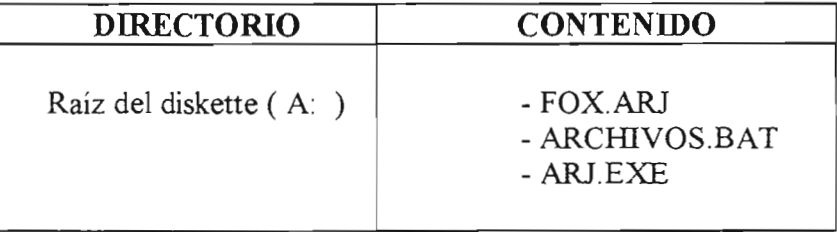

f.

 $\overline{1}$ 

 $\sim$ 

# **DESCRIPCION DE LOS PROGRAMAS**

a album

المناسبة الأولى المناسبة المناسبة.<br>وفيات المناسبة

•

 $\lambda$ 

DESCRIPCIONES MARIO R. TEJADA T.

 $\mathcal{E}^{(1)}$  and

# **CORRPLU**

 $\ddot{\phantom{0}}$  $\ddot{\cdot}$ 

 $\overline{\phantom{a}}$ 

 $\overline{1}$ 

×

 $\ddot{\phantom{0}}$ 

## CORRPLU

fROGRAMA PRINCIPAL: CORRPLU (5,563 K); utiliza el subrprograma Basecorr  $(749 K).$ 

LENGUAJE: FoxPro, si no dispone de este, se sugiere seguir con lo que se indica en bs Preliminares (Utilizaciém dei Foxpro), que se encuentran al iniciarse esta documentación

OBJETIVO.- Permitir al usuario, escoger entre realizar o no el ingreso de un coeficiente, para en base a este, teniendo un archivo en formato Pluviom de las lluvias marias, realizar el calculo y obtener las nuevas lluvias diarias, la suma mensual de estas, así como en el número de días, en que la precipitación es mayor o menor a un período dado (H>O.Omm , H<O,5mm y H< 1Omm), 0 solamente (sin coeficiente) calcular estas dos últimas, manteniendo las lluvias diarias originales, para este caso en aquellos registros que no contengan estos resultados, o que estos sean incorrectos.

### PROCESO:

1.- Verificar que en su computador se encuentren (0 cargarlos a partir dei directorio A:\PLUVIO dei diskette #1) los siguientes archivos (se aconseja que estos se encuentren almacenados en un directorio especîfico):

> - Corrplu.fxp (5,563 K) - Basecorr.fxp (749 K) - Corrplu.dbf (65 K)

2.- Para la ejecución de este programa se deberá primeramente obtener a partir del paquete Pluviom, un archivo en formato Claro (ASCII), conteniendo los datos de las lluvias diarias de todas las estaciones que se desea procesar, el nombre de este archivo debera ser especificado por el ususario. (Ver ANEXO 2).

3.- El archivo anteriormente obtenido debera copiarse en el directorio donde se encuentran los archivos que al principio se tienen, rnismos que se especifican en el literal  $#1$ .

4.- Posicionese en el directorio donde se encuentra el FoxPro, digite fox y presione enter, cuando la pantalla dei Foxpro y su recuadro de mandatos aparezca (Ver ANEXO 1), digite el siguiente mandato :

> !CD +RUTA DEL DIRECTORIO QUE CONTIENE LOS ARCHIVOS INDICADOS EN EL LITERAL # 2

Ejemplo: !CD C:\FOXPRO\PLUVIO (presione Enter)

5.- A continuación digite:

DO CORRPLU (presione Enter)

6.- En la pantalla le aparecerán los siguientes pedidos :

•

**Nombre dei Archivo a Procesar**

En este momento se deberâ ingresar el nombre dei archivo que se obtuvo en el literal número 2.

## [ **COEFICIENTE** *[SIN]* : \_

Si se desea obtener los datos multiplicados por un coeficiente, se responderá con S a este pedido, casa contrario con N.

7.- Al terminarse el proceso, en pantalla aparecerá luego del mensaje Proceso **terminado,** el siguiente pedido:

<sup>1</sup> **PROCESA aTRa ARCHIva [SIN]** : \_ <sup>1</sup>

Se responderá con S, si desea tratar otro archivo, caso contrario con N.

Esta ejecuciôn dura alrededor de 25 segundos, al procesarse un archivo de 15,895 K, en una máquina 386 con 4 megas de memoria (RAM) y 33 MHZ de velocidad.

Si al encontrarse realizando el proceso desea cancelarlo, presione la tecla <<ESC>>, seguidamente en la pantalla le aparecerá un mensaje de error (Interrumpido). Para solucionar este, siga <sup>10</sup> que se indica en los Posibles Errores.

8.- Si desea procesar otro bloque de estaciones, es decir al ultimo pedido (literaI 7) contestó en forma afirmativa, ejecute las opciones nuevamente a partir del literal 6.

9.- Si no procesa más digite QUIT en el recuadro para retornar al DOS.

10.- Los resultados obtenidos se almacenaran en el directorio de trabajo, con la extension .RES.

#### $\label{eq:3.1} \mathcal{F}=\frac{\partial \mathcal{F}}{\partial \mathcal{F}}\frac{\partial \mathcal{F}}{\partial \mathcal{F}}\frac{\partial \mathcal{F}}{\partial \mathcal{F}}\mathcal{F}^{\mu\nu}$ **POSIBLES ERRORES**

**- EL ARCHIVO NO EXISTE.-** quiere decir que el momento en que se indica el nombre del archivo a procesar, se ingresó uno que no existe en el directorio de trabajo.

- Al encontrarse ejecutando el programa, si desea cancelarlo se presionará la tecla «ESC» en este casa le aparecera el respectivo mensaje de error y sus opciones, de las cuales se debera escoger la de CANCELAR.

- Si se dá el caso de que al escoger CANCEL no aparece el recuadro, deberá presionarse la conbinación de las teclas  $<> y << F2>>$  al mismo tiempo, con lo que se logrará obtener nuevamente en pantalla el recuadro requerido.

 $``\mathscr{F} \times \mathscr{F} \to \mathscr{F} \to \mathscr{F}$ 

.' ~.- ." ~b""-.'-;"" -:-: ",.\_ :r....

..

# **CONTROL**

 $\mathcal{L}$ 

10

 $\label{eq:2.1} \Delta_{\mathcal{A}}(x,y) = \frac{1}{2\pi}\sum_{i=1}^n \frac{1}{2\pi i} \sum_{i=1}^n \frac{1}{2\pi i} \sum_{i=1}^n \frac{1}{2\pi i} \sum_{i=1}^n \frac{1}{2\pi i} \sum_{i=1}^n \frac{1}{2\pi i} \sum_{i=1}^n \frac{1}{2\pi i} \sum_{i=1}^n \frac{1}{2\pi i} \sum_{i=1}^n \frac{1}{2\pi i} \sum_{i=1}^n \frac{1}{2\pi i} \sum_{i=1}^n \frac{1}{2\pi i$ 

k.

 $\alpha\cdot\Delta_{\rm H}$ 

 $27 - 55$ 

 $\frac{1}{2} \frac{1}{2}$ 

. -.~. '... ,-\_ ..... ~., .'"'\....

 $\mathbb{E}\left[\mathcal{F}_{\mathcal{A}}\right]$ 

## **CONTROL**

**PROGRAMA PRINCIPAL:** CONfROL (6,763 K), utiliza el subprograma Basecont (763 K).

LENGUAJE: FoxPro, si no dispone de este, se sugiere seguir con lo que se indica en los Preliminares (Utilización del Foxpro), que se encuentran al iniciarse esta documentación

OBJETIVO.- Obtener un archivo de pluviometría diaria, clasificado por año, el mismo que contendrá varios pluviómetros, en un orden escojido por el usuario (Ver ANEXO 5).

## **PROCESO:**

,A

1.- Verificar que en su computador se encuentren (o deberá cargarlos a partir del directorio A:\CONTROL del diskette #1) los siguientes archivos (se aconseja que estos sean almacenados en un directorio especifico dei disco):

- Control.fxp (6,763 K)
- Basecont.fxp (763 K)
- Control.dbf (65 K)

2.- Para la ejecuciôn de este programa, se debera primeramente obtener a partir dei paquete Pluviom un archivo con datos de las lluvias diarias de todas las estaciones que se desea procesar, los mismos que deberán encontrarse en formato Claro (ASCII), el nombre de este archivo deberá ser especificado por el ususario (Ver ANEXO 2).

NOTA: El número máximo de estaciones que el programa procesa es de 20.

3.- El archivo anteriormente obtenido, deberá copiarse en el directorio donde se encuentran los archivos que al principio se tienen, y que se especifican en el literal  $#1$ .

4.- Posicionese en el directorio donde se encuentra el FoxPro, digite **fox** y presione enter, cuando la pantalla del Foxpro y su recuadro de mandatos aparezca (Ver ANEXO 1) digite el siguiente mandato:

> ICD +RUTA DEL DIRECTORIO CREADO QUE CONTIENE LOS ARCHIVOS, QUE SE INDICAN EN EL LITERAL # 1.

Por ejemplo: !CD C:\FOXPRO\CONTROL (presione Enter)

5.- A continuaci6n digite la siguiente :

#### DO CONTROL (presione Enter)

6.- En la pantalla le aparècerân una serie de pedidos coma son:

#### Nro. Estacio. a proc. [1-20]:

Usted ingresará un número comprendido entre el rango de 1 a 20, no más. (presione Enter).

Estación:

Se ingresarán los números de estación que se desea procesar, serán tantos ingresos coma Numero se indicé en el primer pedio y en el orden coma se desee, Ej:

Se desea el reporte con el siguiente orden de estaciones:

206 045 686 050

Por tanto el ingreso se deberá realzar en el siguiente orden: en primer lugar 206, luego 045, a continuación 686 y finalmente 050.

> Año Inicial a procesar : Año final a procesar :

A este pedido se ingresará el período que se desea procesar, tomando muy en cuenta que el ano inicial debe ser menor al final.

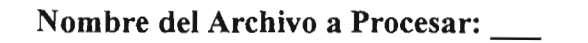

En este momento se debe ingresar el nombre dei archivo que se obtuvo en el literal número 3

NOTA.- A cada uno de estos ingresos se le pedirá confirmar los datos. Conteste con S, si su ingreso es correeto, casa contrario con N para luego ingresar nuevamente los datos dei pedido correspondiente.

7.- El programa culminará su proceso, cuando se despliege nuevamente el recuadro de mandatos deI Focpro (ver ANEXO 1).

Si desea cancelar esta ejecución presione la tecla <<ESC>, luego siga lo indicado en el segundo punto de los Posibles Errores.

Este proceso al realizarse, con un archivo de prueba de 10,657 Ko, en una máquina 386 con 4 megas de memoria, para 2 estaciones y 3 anos, tomé el tiempo de 1 minuto.

12

8.- Si desea procesar otro bloque de estaciones, ejecute las opciones nuevamente a partir deI literal 5.

9.- Si no procesa mas dijite QUIT en el recuadro para retomar al DOS.

10.- Los resultados obtenidos se almacenarân en el directorio aetual de trabajo, tendrân en su nombre siempre la extensión .CON.

### **POSIBLES ERRORES**

**- ARCHIVO <nombre dei archivo digitado> NO EXISTE.-** surge en el momento en que se ingresa el nombre del archivo a procesar, pues se digitó el nombre de uno que no existe en eI directorio de trabajo, luego de este mensaje nuevamente aparecera el pedido de ingreso.

NOTA: Si desea comprobar el nombre del archivo, presione <<ESC>>, y ya en el recuadro de mandatos, digite: !DIR y presione Enter, en la pantalla le recuadro de mandatos, digite: !DIR y presione Enter, en la pantalla le aparecerá una lista del contenido del directorio de trabajo. Si se comprobó la existencia deI archivo deseado, ejecute nuevamente las acciones indicadas, a partir del literal 5 del Proceso.

De darse el caso de que en la lista visualizada, no se encuentra el archivo deseado, usted digite en el recuadro QUIT y presione Enter, con <sup>10</sup> cual terminará la sesión con FoxPro y retornará al DOS, proceda a realizar lo pedido en el Proceso a partir deI literal 3, si el archivo se encuentre ya generado a partir del Pluviom, de no ser así, proceda a realizar las acciones pedidas a partir del literal 2 del Proceso.

- Si desea cancelar el programa presione la tecla <<ESC> en este caso le aparecerá el respectivo mensaje de error y sus opciones, de las cuales se deberá escoger la de CANCELAR, para luego proceder a realizar la acción que se indica a continuación:

Si se dá el caso de que al presionar esta tecla, sale del programa y no aparece el recuadro, deberá presionarse la conbinación de las teclas  $<> y << F2>>$  al mismo tiempo, con 10 que se lograra obtener nuevamente la pantalla requerida.

# **LAGUNAS**

 $\hat{\phantom{a}}$ Nijeri (K

 $\lambda$ 

 $\blacksquare$ 

## LAGUNAS

PROGRAMA PRlNCIPAL: LAGUNAS (5,041 K), utiliza el subprograma Baselagu (503 K).

...

 $\mathbb{P}^1 \times \mathbb{P}^1 \times \mathbb{P}^1 \to \mathbb{P}^1$ 

LENGUAJE: FoxPro, si no dispone de este, se sugiere, seguir con lo que se indica en los Preliminares (Utilización del Foxpro), que se encuentran al iniciarse esta documentación.

OBJETIVO.- Preparar un archivo emitido por Pluviom de las lluvias diarias en formato Ascii completo con registros ceros (que de acuerdo al código que va junto a estos (9), indican lagunas), para un período establecido. Este tipo de registros, se completarán si en el período dado no existen datos. Este archivo nos servirá para trabajar con el paquete EMILE.

### PROCESO:

1.- Verificar que en su computador se encuentren (0 cargarlos a partir dei directorio A:\LAGUNAS dei diskette #1) los siguientes archivos (se aconseja que estos se encuentren almacenados en un directorio especîfico deI disco):

> - Lagunas.fxp  $(5,041 \text{ K})$ - Baselagu.fxp (503 K) - Lagunas.dbf (65 K)

2.- Antes de realizar el proceso con este programa, se debera primeramente obtener a partir del paquete Pluviom un archivo (por estación) conteniendo los datos de las lluvias diarias, los mismos que deberán encontrarse en formato Claro (ASCII), el nombre de este archivo deberá ser especificado por el ususario, se aconseja que este tenga siempre la extensión: .LST, pues el programa en su ejecución lista en pantalla estos archivos. (Ver ANEXO 2).

3.- El archivo anteriormente obtenido debera copiarse en el mismo direetorio donde se encuentran los archivos que se especifican en el literal #1.

4.- Posicionese en el directorio donde se encuentra el FoxPro, aquî digite fox y presione Enter. Cuando la pantalla dei Fox con su recuadro de mandatos aparezca (Ver ANEXO 1), digite:

> !CD +RUTA DEL DIRECTORIO QUE CONTIENE LOS ARCHIVOS, QUE SE INDICAN EN EL LITERAL #2.

- Por ejemplo : !CD C:\FOXPRO\LAGUNAS (presione Enter)

5.- Digite 10 siguiente :

- DO LAGUNAS (presione Enter)

6.- En la parte superior izquierda de la pantalla le aparecerá un menú como el que a continuaci6n se indica :

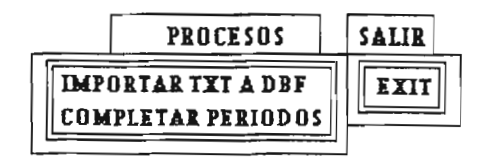

7.- Para realizar en fonna adecuada el proceso requerido, se deberâ escoger las opciones en el orden como a continuación se detallan cada una :

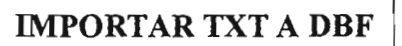

Permite subir a la base de datos el archivo a procesar, al escoger esta opción le aparecerâ en pantalla:

**Archivo Fuente**

A continuación de este pedido, aparecerá la lista de archivos que el programa encuentre con la extensión .LST, de la cual se escogerá el que desea procesar.

Terminada esta acción, nuevamente le aparecerá el menú general, del cual deberá escoger la siguiente opción:

**COMPLETAR PERIODOS** 

Permite completar las lagunas en el período dado, para lo cual le aparecerá en pantalla 10 siguiente:

> **Ingreso dei periodo a completarse** Año Inicial : **Aiio Final**

Aquí, se digitará los años en que se desea realizar el proceso de relleno de lagunas, siempre tomando en cuenta que el ano inicial sea menor que el final.

Al terminarse de ejecutar esta opción, se culminará el proceso completo para un archivo, luego de lo cual, le aparecerá nuevamente en la pantalla, el menú general.

Para tomar en cuenta el tiempo que demora este proceso, se tomó un archivo de 79,920 K Y una maquina 386 con 4 megas de memoria (RAM) y 33 MHZ de velocidad y se obtuvo que :

- Para importar el archivo a la base de datos, lleva un tiempo de 4 segundos y

- Para Completar los períodos, mismo que se lo realizó para 30 años, tomó un tiempo de 40 segundos.

8.- Si desea procesar otro archivo, ejecute las opciones nuevamente coma se indica en el literal 7, caso contrario, para terminar la sesión con este programa, se deberá escoger en el menú, de la opción SALIR, **EXIT** que le permite retornar de forma normal al recuadro indicado anterionnente en el literai 4.

NOTA : Para escoger cada una de las opciones del menú, usted podrá hacerlo, va sea con el uso de las flechas del teclado, o mediante la utilización, si su computador dispone del Mouse, para el caso de utilizar las flechas, luego de ubicarse en la opci6n, presionara «ENTER».

9 - Para retornar al DOS, en el recuadro de mandatos, digite : QUIT y presione «ENTER».

10.- Los resultados se almacenarân en el directorio de trabajo, estos archivos tendrân en su nombre el siguiente formato:

**PLJ** <Número de estación procesada> **.TXT** 

Ejemplo: PLJ045.TXT

## **POSIBLES ERRORES**

- Al execontrarse ejecutando el programa si desea cancelarlo se presionará la tecla  $<<$ ESC $>$  en este caso aparecerá el respectivo mensaje de error y sus opciones, de las cuales se deberá escoger la de CANCELAR, para luego proceder a realizar la siguiente acción:

Presioner las teclas  $<> y << F2>>$ , siempre y cuando no aparezca el recuadro de mandatos que se indicó en el punto 4 del Proceso.

- **File joes Dot exist** .- Este mensaje por 10 general aparecera el momento en que se envía aejecutar el programa (DO LAGUNAS), para este caso se deberá comprobar que el directorio de trabajo sea el correcto, digitando !CD y presione enter, si no lo es corrigasu ubicación digitando la correcta (ver literal 4 del proceso); y si el directorio es el correcto compruebe su contenido digitando !DIR y presione Enter, en el listado que se despliesa en pantaIla, compruebe la existencia de los archivos que se especifican en el  $\text{process}$  (literal 1).

# **CLIMA**

 $\bullet$ 

## **CLIMA**

PROGRAMA PRINCIPAL: CLIMA (3,158 K); utiliza el subprograma Baseclim (764 K).

LENGUAJE: FoxPro, si no dispone de este, se sugiere, seguir con lo que se indica en los Preliminares (Utilización del Foxpro), que se encuentran al iniciarse esta documentación.

OBJETIVO.- Generar un archivo en formato CLIMAN (Ver ANEXO 7), a partir de los datos pluviométricos mensuales y anuales, emitidos por Pluviom (ver literal 2 del Proceso).

#### PROCESO:

1.- Verificar que en su computador se encuentren (0 cargarlos a partir deI directorio A\CLIMA deI diskette #1) los siguientes archivos (se aconseja que estos se encuentren almacenados en un directorio especifico deI disco):

> - Clima.fxp (3,158 K) - Baseclim.fxp (764 K)  $-$  Clima.dbf  $(65 K)$

2.- Para la ejecución de este programa se deberá primeramente obtener a partir del paquete Pluviom, ya sea, un archivo individual por cada estación, o a su vez uno solo, conteniedo un conjunto de estaciones, conteniendo los datos de las lluvias mensuales y anuales en formato Claro (ASCII) (Ver ANEXO 3), el nombre de este 0 estos archivos, debera ser especificado por el ususario.

3.- El 0 los archivos, anteriormente obtenidos deberan copiarse en el mismo directorio donde se encuentran los archivos que al principio se tienen, y que se especifican, en el literal #1.

4.- Posicionese en el direetorio, donde se encuentra el FoxPro, aqui digite fox, y presione enter, cuando la pantalla del Foxpro y su recuadro de mandatos aparezca (Ver ANEXO 1), digite el siguiente mandato :

> !CD +RUTA DEL DIRECTORIO QUE CONTIENE LOS ARCHIVOS, QUE SE INDICAN EN EL LITERAL #1.

Por ejemplo !CD C:\FOXPRO\CLIMA (presione Enter)

5.- Digite 10 siguiente :

..

#### DO CLIMA (presione Enter)

6.- En la pantalla le aparecera:

19

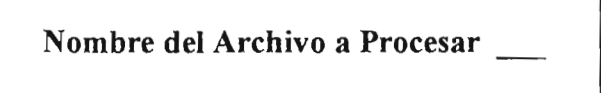

lngresar el nombre deI archivo obtenido en elliteral # 2.

7.- Esperar el mensaje de Proceso terminado, y que nuevamente aparezca en pantalla el recuadro indicado en el literal # 5. (Esta ejecución dura alrededor de 5 segundos, al procesar un archivo de 3696 K, en una máquina 386 con 4 megas de memoria (RAM), y 33 MHZ de velocidad).

Si desea cancelar esta ejecución Presione la tecla <<ESC>>, luego siga lo indicado en el segundo punto de los Posibles Errores.

8.- Si desea procesar otro bloque de estaciones, ejecute el proceso nuevamente a partir del literal 5.

9.- Para terminar digite QUIT, con lo cual terminará la ejecución del FoxPro.

10.- Los resultados se almacenarán en el mismo directorio de trabajo, con la extensión .RES.

Cabe mencionar que si realizó el proceso con un solo archivo generado por Pluviom, conteniendo varias estaciones, se obtendrán como resultado archivos separados, uno por cada estacion.

## **POSIBLES ERRORES**

- EL ARCHIVO <nombre digitado > NO EXISTE :- quiere decir que el momento en que se indica el nombre del archivo a procesar, se ingresó uno que no existe en el directorio en el cual se encuentra trabajando.
- NOTA: Si desea comprobar el nombre del archivo, presione <<ESC>>, y ya en el recuadro de mandatos, digite: !DIR y presione Enter, en la pantalla le y presione Enter, en la pantalla le aparecerá una lista del contenido del directorio actual de trabajo. Si comprobó la existencia deI archivo deseado, ejecute nuevamente las acciones indicadas, a partir del literal 5 del Proceso.

De darse el caso de que en la lista visualizada, no se encuentra el archivo deseado, digite QUIT y presione Enter, para retornar al DOS, Yluego retome el Proceso a partir del literal 3 o 4.

- Si se desea cancelar la ejecución del programa, se presionará la tecla <<ESC> en este caso aparecerá el respectivo mensaje de error y sus opciones, de las cuales se deberá escoger CANCELAR, luego de lo cual se procederá a presionar la conbinación de las teclas «CTRL» <sup>y</sup> «F2», para retornar al recuadro indicado en el literaI <sup>4</sup> deI proceso. Si desea intentar de nuevo, ejecute las acciones del proceso a partir del literal 5.

•

# **COMPAR**

 $\epsilon$ 

 $\hat{\mathcal{A}}$ 

 $\bullet$ 

.

 $\overline{\phantom{a}}$  $\bar{\mathcal{A}}$ 

## **COMPAR**

PROGRAMA PRINCIPAL: COMPAR (11,710 K); utiliza el subprograma Basecomp (495 K).

LENGUAJE: FoxPro, si no dispone de este, se sugiere, seguir con <sup>10</sup> que se indica en los Preliminares (Utilización del Foxpro), que se encuentran al iniciarse esta documentación

**OBJETIVO**.- Generar un archivo, que contendrá la información de la lluvia mensual proveniente de dos diferentes paquetes (Pluviom y Bidrie), cuya finalidad es la de facilitar la comparación y la crítica de estos datos. (Ver ANEXO 8, el formato de salida de este archivo)

### PROCESO:

•

1.- Verificar que en su computador se encuentren (o cargarlos a partir del directorio A:\COMPAR del diskette #1) los siguientes archivos (se aconseja que estos sean almacenados en un direetorio especifico dei disco):

> - Compar.fxp (11,710 K) - Basecomp.fxp (495 K)  $-$  Compar.dbf  $(65 K)$

2.- Para la ejecución de este programa se deberá primeramente obtener 2 archivos, el primera a partir dei paquete Pluviom, con datos de la pluviometria mensual y anual, uno por estación, el nombre de este archivo será especificado por el ususario, se aconseja que siempre lleve en su nombre la extensión: .PLU (Ver ANEXO 3). El segundo archivo, se lo obtendrá a partir del paquete Bidrie, uno por estación, igualmente con los datos de las l1uvias mensuales, el mismo que debe encontrarse en fonnato Climan, igualmente este archivo tendrá como nombre el que el usuario lo asigne, pero siempre deberá tener la extensión .BID (Ver ANEXO 7), pues el programa busca los archivos con estas dos extensiones para realizar el proceso.

Los dos archivos, deberán contener los datos de la misma estación.

3.- Estos archivos deberan copiarse en el direetorio donde se encuentran los archivos que al principio se tienen, y que se especifican, en el literal  $#1$ .

4.- Posicionese en el direetorio, donde se encuentra el FoxPro, y digite fox.exe, cuando aparezca la pantalla dei Fox, con su recuadro de mandatos (Ver ANEXO 1), digite lo siguiente:

> !CD +RUTA DEL DIRECTORIO CREADO QUE CONTIENE LOS ARCHIVOS, QUE SE INDICAN EN EL LITERAL # 1.

Por ejemplo: !CD C:\FOXPRO\COMPAR (presione Enter)

5.- A continuacién digite:

..

DO COMPAR (presione Enter)

6.- En la parte superior izquierda de la pantalla le aparecerá un menú como el que sigue

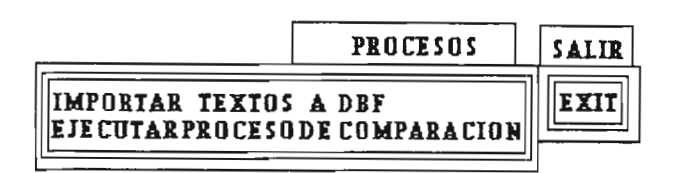

7.- Para realizar el proceso requerido usted deberá escoger las opciones en el orden, coma a continuaciôn se detallan cada una :

## <sup>1</sup> **IMPORTAR TEXTOS A DBF**

Con esta opción le aparecerá:

**Archivo Fuente de: PLUVIOM**

A continuaciôn de este, aparecera una lista de archivos que se encuentren con la extensiôn .PLU, posicionese sobre el que desea procesar y presione enter.

Terminada esta asignación, seguidamente aparecerá :

**Archivo Fuente de: BIDRIE**

A continuaciôn, aparecera una lista de archivos que se encuentren con la extensiôn **.BID,** igualmente posicionese sobre el que desea procesar y presione enter.

<sup>1</sup> **EJECUTAR PROCESOS DE COMPARACION**

Esta opciôn, permite obtener los resultados referentes a los dos archivos escogidos en la anterior opciôn (Ver ANEXO 8, la forma coma se emiten los resultados).

Esta ejecuciôn dura airededor de 14 segundos al procesar con archivos de 3,968 K Y 3,615 K. Cabe anotar que ese tiempo fué tornado al realizarse el proceso en una \_ maquina 386, con 4 megas de memoria (RAM) y 33 MHZ de velocidad

8.- Si desea procesar otros archivos, ejecute las opciones nuevamente como se indica en el literal 7, caso contrario para terminar, deberá escoger del menú, en la opción SALIR, EXIT que le permite retornar de forma normal al recuadro indicado anteriormente en el literal 4.

- NOTA : Para escoger cada una de las opciones del menú, usted podrá hacerlo, ya sea con el uso de las flechas del teclado, o mediante la utilización, si su computador dispone deI Mouse; para el caso de utilizar las flechas, usted luego de ubicarse en la opción, o archivo que desea procesar, deberá presionar <<ENTER>>.
- 9.- Para retornar al Sistema Operativo, digite: QUIT, y presione << ENTER>>.

10.- Los resultados se obtendrân en el directorio de trabajo, estos tendrân el siguiente formato:

- <numero de la estaci6n>CON.TXT
- <número de la estación > .- el programa asignará este, luego de tomarlo de cualquiera de los dos archivos en proceso.
- CON.TXT.- 19ualmente es asignado por el programa, significa que es un archivo tipo texto.

Ejemplo: 006CON.TXT

## **POSIBLES ERRORES .**

- Al ejecutar el programa (tanto en el proceso de importación de archivos, así como en el proceso mismo de comparación), si desea cancelarlo se presionará la tecla <<ESC>> en este caso le aparecerâ el respectivo mensaje de error y sus opciones, de las cuales se deberá escoger la de CANCELAR, para luego proceder a realizar la siguiente acción:

Si en la pantalla no tiene el recuadro de mandatos que se indicó en el punto 4 del Proceso, deberá presionar las teclas <<CTRL>> y <<F2>>, para obtenerlo.

- **NO SE HAN lNGRESADO LOS ARCHIVOS QUE SE DESEA PROCESAR.-** Este mensaje aparecerâ siempre que se ingrese directamente a realizar el proceso de Comparación de archivos, sin antes haber realizado la transformación de estos, a una base de datos.

- **Lo siento las estaciones a procesar son diferentes.-** Este ocurrirâ, cuando el momento de realizar la transformación de arhivos texto, a una base de datos, se escogió de la lista que el programa despliega, tanto de Pluviom, asi como de Bidrie, los que contienen datos de dos estaciones diferentes.

Complementariamente a este mensaje, se despliegará también los números de las estaciones de los archivos que puso en proceso.

•

# **MENU**

,

 $\cdot$ 

 $\ddot{\phantom{0}}$ 

 $\mathbf{r}_i$ 

 $\ddot{\phantom{a}}$ 

## **MENU**

**PROGRAMA PRINCIPAL** : Menu (2,608 K); utiliza el subprograma Basemenu  $(3,498 \text{ K})$ .

LENGUAJE: FoxPro; si no dispone de este, se sugiere, seguir con lo que se indica en los Preliminares (Utilización del Foxpro), que se encuentran al iniciarse esta documentación.

OBJETIVO.- Obtener en pantaIla un Menu, que perrnita realizar diferentes procesos con datos de cotas instantaneas, tanto en fonnato Inarnhi, asî coma en fonnato Hydrom 2.0, como se indica en el siguiente esquema:

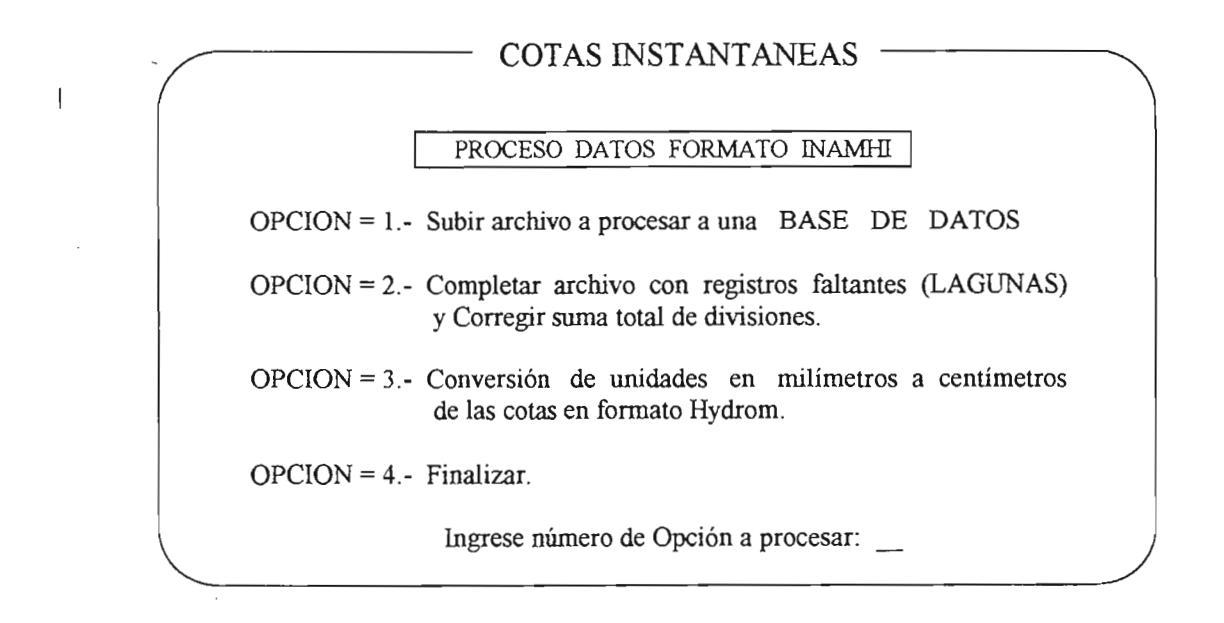

### **PROCESO:**

1.- Comprobar que en su computador se encuentren (o cargarlos a partir del directorio A\MENU deI diskette #1), los siguientes archivos, los *mismos* que se aconseja deben encontrarse en un directorio especîfico deI disco duro:

> - MENU.FXP (2,608 K) - BASEMENU.FXP (3,498 K) - CERO1.FXP (8,222 K) - DIVISION.FXP (2,266 K)  $-MENCONVE.FXP$   $(1,164 K)$ - CONVER.FXP (3,967 K) - DATOS.DBF (65 K) - TMENU.DBF (65 K)

2.- Otener un archivo de Cotas Instantáneas: para el caso de ejecutar la segunda opción del menú, a partir del Banco de datos del Inamhi (Ver ANEXO 4), y/o para la tercera opci6n, a partir deI paquete Hydrom 2.0 (Ver ANEXO 6). Este(os) debe(n) copiarse en el directorio en el cual se encuentran los archivos indicados en el literal anterior.

3.- Posicionarse en el direetorio donde se encuentra el FoxPro, digite **fox** y presione enter, el momento en que la pantalla del Foxpro y su respectivo recuadro de mandatos aparezcan (Ver ANEXO 1), digite:

- !CD +RUTA DEL DIRECTORIO EN EL CUAL SE ENCUENTRAN LOS ARCHIVOS INDICADOS ANTERIORMENTE (LITERAL #1).
- Por ejemplo !CD C:\FOXPRO\CEROS (presione Enter)

4.- A continuación digite:

- DO MENU (presione Enter)

5.- Seguidamente se desplegara en pantalla el Menu, coma el que se indicé en el Objetivo.

6.- Para ejecutar une de los pedidos deI Menu, se digitara el numero al que corresponde este (digitado el número no presione Enter, ya que automáticamente se aceptará el ingreso).

7.- Al finalizar el proceso con la opcién escogida, nuevamente se desplegara en pantalla el Menú.

8.- Si digité el numero al que corresponde la opcién de Finalizar, retornara al recuadro de mandatos deI Fox.

9.- Para retornar al DOS, digite QUIT y presione Enter.

## **DESCRIPCION DE LAS OPCIONES DEL MENU**

A continuación al momento de describir las opciones, se irán especificando el tiempo que toman cada una para realizar su proceso, los mismos que se ejecutaron en una máquina 386 con 4 megas de memoria (RAM), 33 MHZ de velocidad, y se tomaron dos archivos de cotas instantáneas con un espacio en disco de:

> - 336,922 K formato INAMHI, - 5,535 K formato Hydrom 2.0.

## **OPCION** <sup>=</sup> 1: **Subir archivo a** procesar **a una BASE DE DATOS.**- Esta opción ejecuta al programa:

#### - Basemenu.fxp

Esta opción, despliega el siguiente pedido:

27

..

## **TRANSFORMACION DE TXT A DBF**

Ingrese el nombre deI archivo a procesar que se encuentra en formato INAMHI - ->

Si se realizó el ingreso de un archivo que no existe en el directorio de trabajo, aparecerá en pantalla el mensaje:

> EL ARCHIVO A PROCESAR <nombre del archivo ingresado> !! NO EXISTE!!

> > Presione una tecla para continuar .....

Luego del cual, aparecerá nuevamente el pedido de ingreso del archivo a procesar; en este momento, para comprobar que el archivo se encuentra en este directorio, presione la tecla <<ESC>>, con lo que en la pantalla nuevamente obtendrá el Menú, aquí escoja la opción 4 (Finalizar), con lo que retornará al recuadro de mandatos del FoxPro, digite !DIR y presione Enter, seguidamente, se listara el contenido deI direetorio, verifique si el archivo que se desea procesar existe, de no ser asi, digite QUIT y presione Enter, con 10 que retornará al Sistema Operativo, y proceda a realizar nuevamente el Proceso, a partir deI literaI #2.

La realización de este proceso, toma un tiempo de 18 segundos, desde el momento en que presiona Enter al indicar el archivo a procesar, hasta que nuevamente le aparece el menú.

### **OPCION=2:**

•

**Completar archivo con registros faltantes, (LAGUNAS) y corregir suma total de** divisiones.- Este proceso se llevará a cabo siempre y cuando se haya primeramente realizado la ejecución del primer punto del Menú, mismo que se lo especifica en el literal anterior.

Esta opción ejecuta los siguientes programas:

## - Cero1.fxp - Divisi6n.fxp

a) **CEROl.FXP.-** El objetivo de este programa es el de completar, el archivo con registros que indiquen datos con lagunas (ceros), siempre y cuando en este existan años con meses que no se encuentran incluidos, 0 a su vez meses con dias faltantes.

**Se podra diferenciar, a un registro laguna, cuando en este, a partir deI Total de Suma de Divisiones, se encuentren ceros (ver registro ejemplo que a continuacion se indica).**

b) DIVISION.FXP.- Ya complete el archivo con lagunas, automaticamente el control pasará a la ejecución de este programa, cuyo objetivo es el de comprobar, que el total de la suma de divisiones de las leeturas de cada registro, sea el correcto, de no ser asi corregirlo.

A continuación, se tiene el ejemplo de un registro, que se encuentra en formato INAMHI, el mismo que indica las partes que 10 conforman:

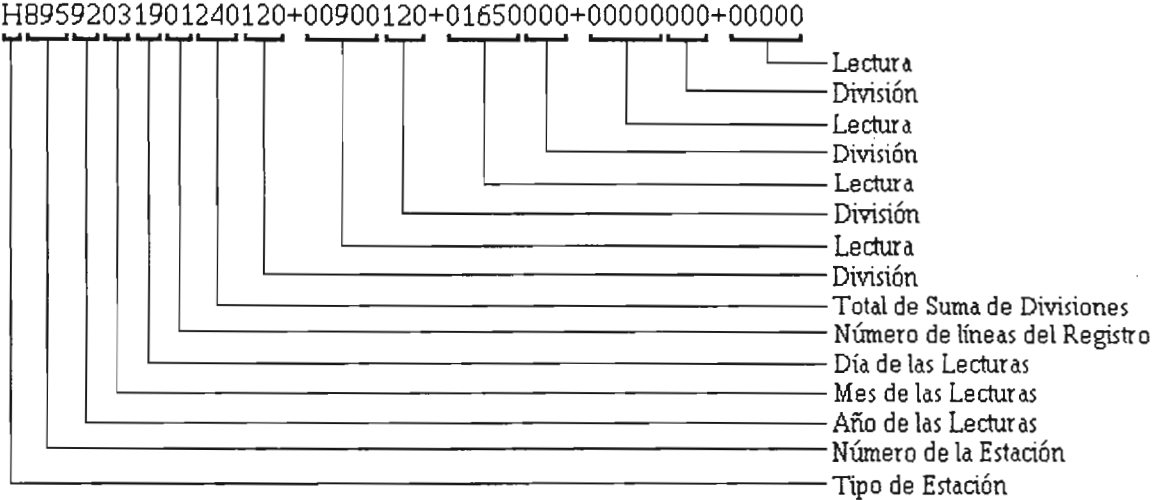

Division, representa a la hora en que fue tomada la lectura.

Total Suma de Divisiooes, se obtiene de realizar la suma de cada Division que en el registro consten..

Al culminar el proceso con esta opción aparecerá:

### FORMATO INAMHI

Ingrese el nombre del archivo donde se almacenarán los resultados : -->

Si se realiza el ingreso del nombre de un archivo que ya existe, aparecerâ.:

### FORMATO INAMHI

 $E$ l archivo  $\leq$ nombre del archivo ingresado $\geq$ !! YA EXISTE !!

Desesa sobre-escribirlo *(SIN)* --> \_

A este se contestara digitando S, si se desea cumplir con el pedido, caso en el cual la informaciôn existente anteriormente desaparecerâ., 0 en su caso con N para indicar 10

""

contario, el cuaI desplegarâ nuevamente el pedido deI ingreso deI nombre deI archivo de resultados.

19ualmente luego de tenninado el proceso con esta opci6n le aparecerâ nuevamente en pantalla el Menú de opciones.

Este proceso toma un tiempo de 1 minuto con 42 segundos, desde el momento en que elige el número de esta opción, hasta cuando se le pide ingresar el nombre del archivo, donde se almacenarân los resultados.

### $OPCION = 3:$

Conversion de unidades en milimetros a centimetros de las cotas en formato HYDROM.- Esta opción ejecuta el programa :

#### -Menconve.fXp

a) MENCONVE.FXP.- Este programa permite desplegar en pantalla un Submenú como el que se indica a continuación:

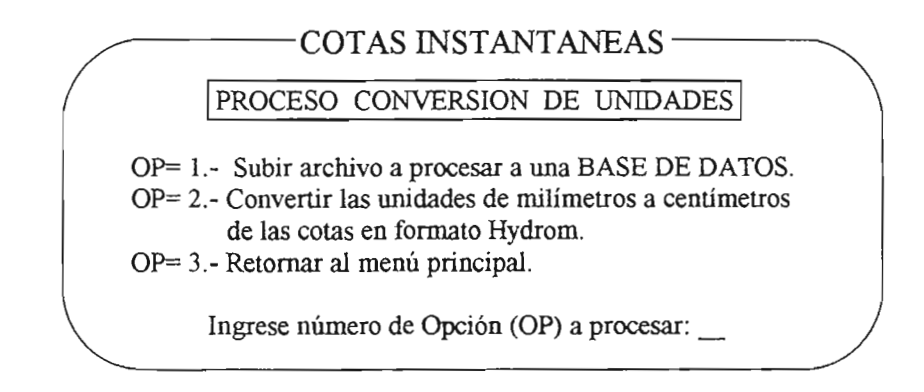

#### $OP = 1$ :

Subir archivo a procesar a una BASE DE DATOS.- Esta opción igualmente ejecuta a! programa:

- Basemenu.fxp

Esta opción realiza las mismas acciones que se indican anteriormente en el literal  $#1$ de estas descripciones.

Este proceso toma el tiempo de 4 segundos, desde el momento en que se ingresó el nombre del archivo a procesar, hasta cuando volvió a aparecer el submenu.

### $OP=2$ :

•

Convertir las unidades de milimetros a centimetros de las cotas en formato Hydrom.- Esta opción se llevará a cabo siempre y cuando se haya procesado la anterior, misma que se indica en el literal anterior  $OP = 1$ .

Para el desarrollo de esta opción se ejecuta el programa:

- Conver.fXp

a) CONVER.FXP.- Este se encarga de localizar los datos que se encuentren en Milimetros, para transfonnarlos a Centimetros.

En esta ejecución se despliegan los mismos pedidos por pantalla que se especifican en el literal b de la OPCION = 2. Por lo cual se pide realizar las acciones que en ese punto se indican.

Al terminarse este proceso, se desplegará nuevamente en pantalla el Submenú.

Esta conversión de se realizará, cuando en el registro que inicia a cada mes, el código de unidades, indique 1 que corresponde a mm (O=cm).

La realización de este proceso toma un tiempo de 6 segundos.

## $OP = 3:$

•

Retornar al menú principal.- Esta opción le permite obtener en pantalla nuevamente el Menú Principal.

## $OPCION = 4:$

Finalizar.- Con esta opción del Menú Principal se finalizará el proceso en general, y retornará el control al recuadro de mandatos del FoxPro.

## POSIBLES ERRORES

- Lo siento con la tecla seleccionada no se puede !! realizar ningim tipo de proceso!! Este mensaje aparecerá, al encontrarse en proceso cualquiera de los menús, puede sucederse, el momento en que se ingrese; un número diferente al que tienen las opciones, o al presionar cualquier tecla de Función, como son: ESC, F1.........F12, etc.
- No se realizará ningún tipo de proceso, igualmente ningún tipo de acción, el momento en que presiona un caracter diferente al numérico requerido para aceptar una opción de cualquiera de los menus.
- NO SE ENCONTRARON DATOS PARA REALIZAR EL PROCESO REQUERIDO.- Este se desplegará en pantalla, cuando sin haberse indicado el nombre del archivo a procesar, se escogió directamente la segunda opción (encontrándose en cualquiera de  $\log$  menus).
- Si al ejecutarse el programa principal (ver literal #4 deI Proceso), le aparece el mensaje de que este no existe, compruebe que las acciones que se piden realizar en los literales 1 y 3 deI proceso, se llevaron a cabo correctamente.

# **CITRANS**

..

.,

×,

 $\rightarrow$ 

## **CITRANS**

#### PROGRAMA PRINCIPAL: CITRANS (124,056 K)

#### LENGUAJE: FORTAN

OBJETIVO: Realizar la transformación de un archivo en formato Inamhi conteniendo las cotas Instantáneas (Ver ANEXO 4), a uno en formato Hydrom 2.0 (Ver ANEXO 6).

#### PROCESO:

1.- Comprobar que en su computador se encuentre (0 copiarlo a partir dei directorio A\CITRANS, dei diskette #1), el archivo Citrans.exe, se aconseja que este se encuentre en un directorio especifico dei disco.

2.- Copiar los archivos que se desea transfonnar de formato, al mismo direetorio donde se encuentra el Citrans, y posicionese en este.

3.- Para su ejecucién, posîcionese en el directorio en el cual se encuentra el programa Citrans.exe, digite Citrans, y presione enter, luego de lo cual le aparecerá:

## NOMBRE DEL ARCHIVO DE COTAS INSTANTANEAS->

Ingrese coma el pedido 10 indica, el nombre deI archivo, que debe contener los datos en formato INAMHI, y se encuentre bajo el directorio requerido.

## INGRESE EL CODIGO DE LA CUENCA  $(ej:02) \rightarrow$

Digite el número de la cuenca, a que esta corresponde, la estación del archivo en proceso coma en el paréntesis se <sup>10</sup> indica (ej:02), es decir con dos digitos. Las cuencas puden ser por ejemplo: 02 que corresponde a Mira, 13 a Guayas, 28 a Paute, etc..

### INGRESE CODIGO DE RED =1

A este pedido se aconseja contestar digitando: 1 (c6digo que representa a rio)

NOTA: Después de cada pedido, presione Enter, para validar su ingreso.

El proceso de transformaci6n dura alrededor de 16 segundos, al tratarse un archivo con 461,579 K en una máquina 386, con 4 megas de memoria (RAM) y 33 MHZ de velocidad.

..

->

4.- Los resultados que este programa arroja, se encontrarán en el mismo directorio de trabajo, en un archivo que tiene coma nombre el siguiente formato: .

CI<número de la estación procesada, la misma que será leída por el programa en el mismo archivo>-l

Ejemplo: CI895-1

5.- La transformación de formatos culmina exitosamente, cuando no aparece, ningún tipo de mensaje de error, y se emite el siguiente:

Stop - Program terminated

## **POSIBLES ERRORES**

- end of file encountered.- Este se emitirá cuando el programa no encuentre después del último registro una línea en blanco, caso en el cual, se deberá con la ayuda de un editor de textos proceder a incorporar esta linea en el archivo. .

- A **edit descriptor expected for CHARACTER.-** Se emitira este mensaje, siempre que en el archivo, existan meses con dias faltantes.

NOTA: Para no tener la necesidad de realizar la correccién de estos archivos, en forma manual, se ha elavorado un conjunto de programas, que realizan estos procesos. Para lo cual le pedimos ver en esta documentación la referente a MENU.

# **ORGANIGRAMAS DE LOS PROGRAMAS**

•

## ORGANIGRAMAS DE LOS PROGRAMAS **LENGUAJE** ; FoxPro

Corrplu.prg

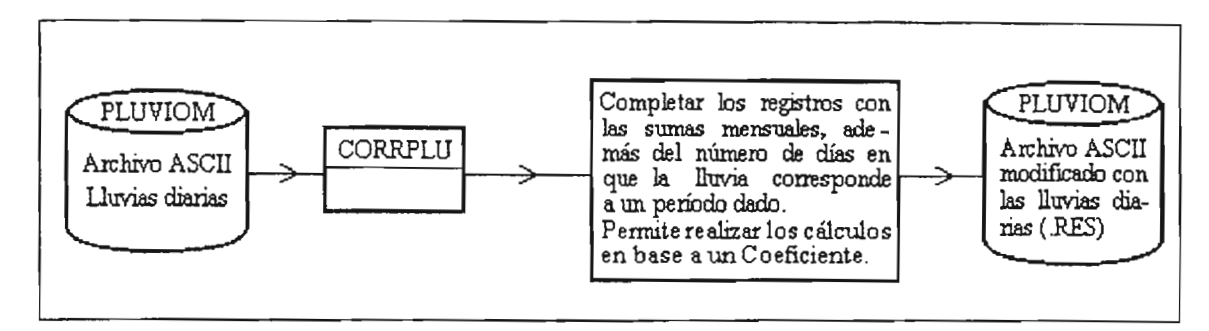

#### Control.prg

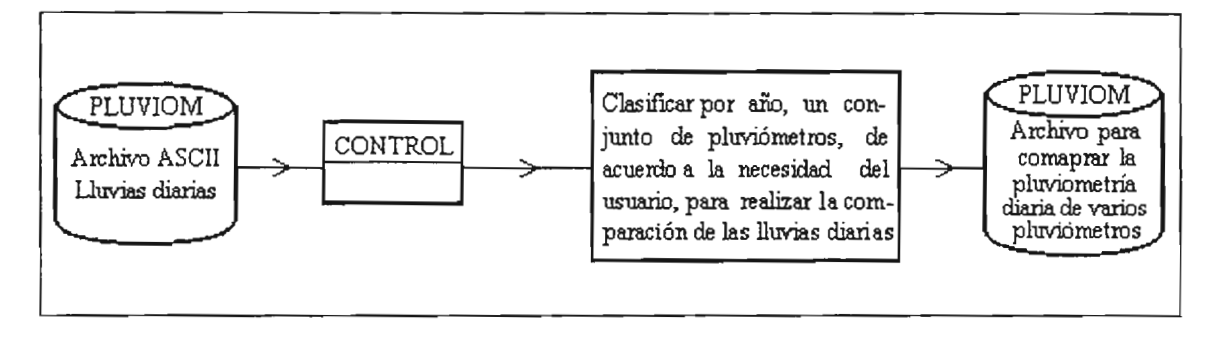

Lagunas.prg

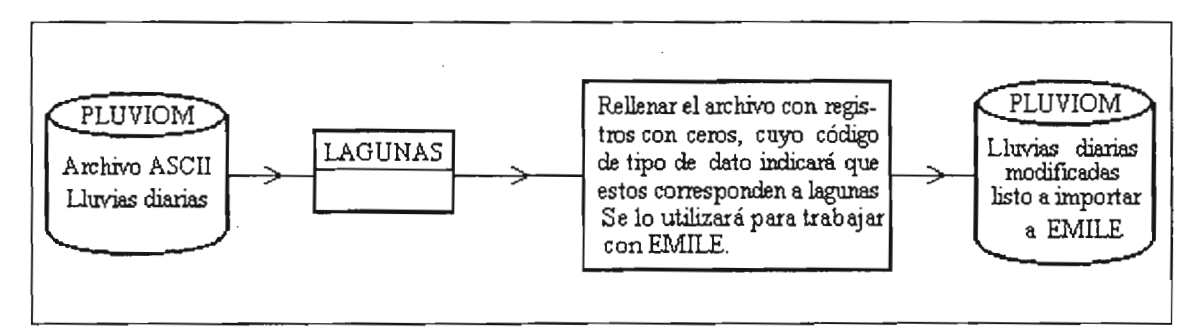

## Clima.prg

 $\ddot{\phantom{0}}$ 

٠

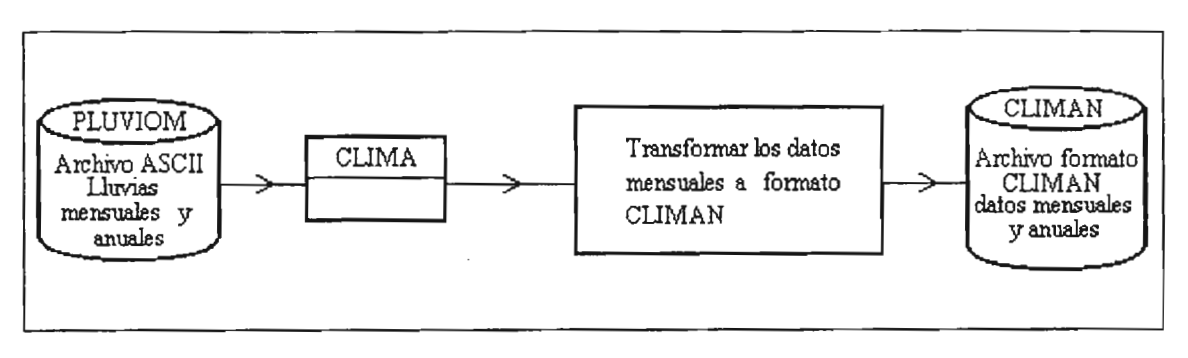

ORGANIGRAMAS DE LOS PROGRAMAS

## ORGANIGRAMAS DE LOS PROGRAMAS LENGUAJE: FoxPro

Compar.prg

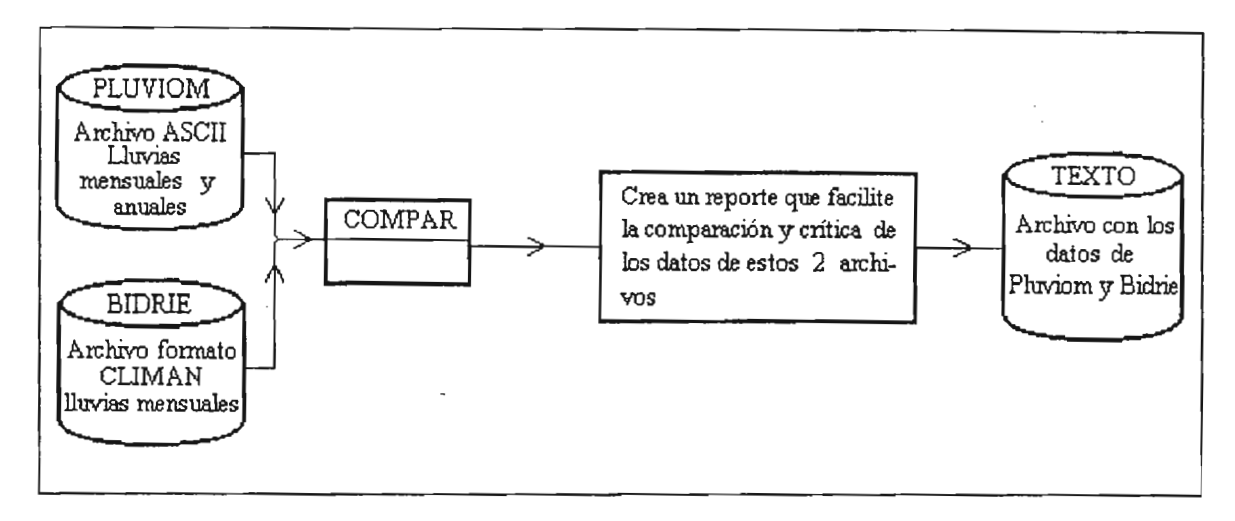

#### Menu.prg

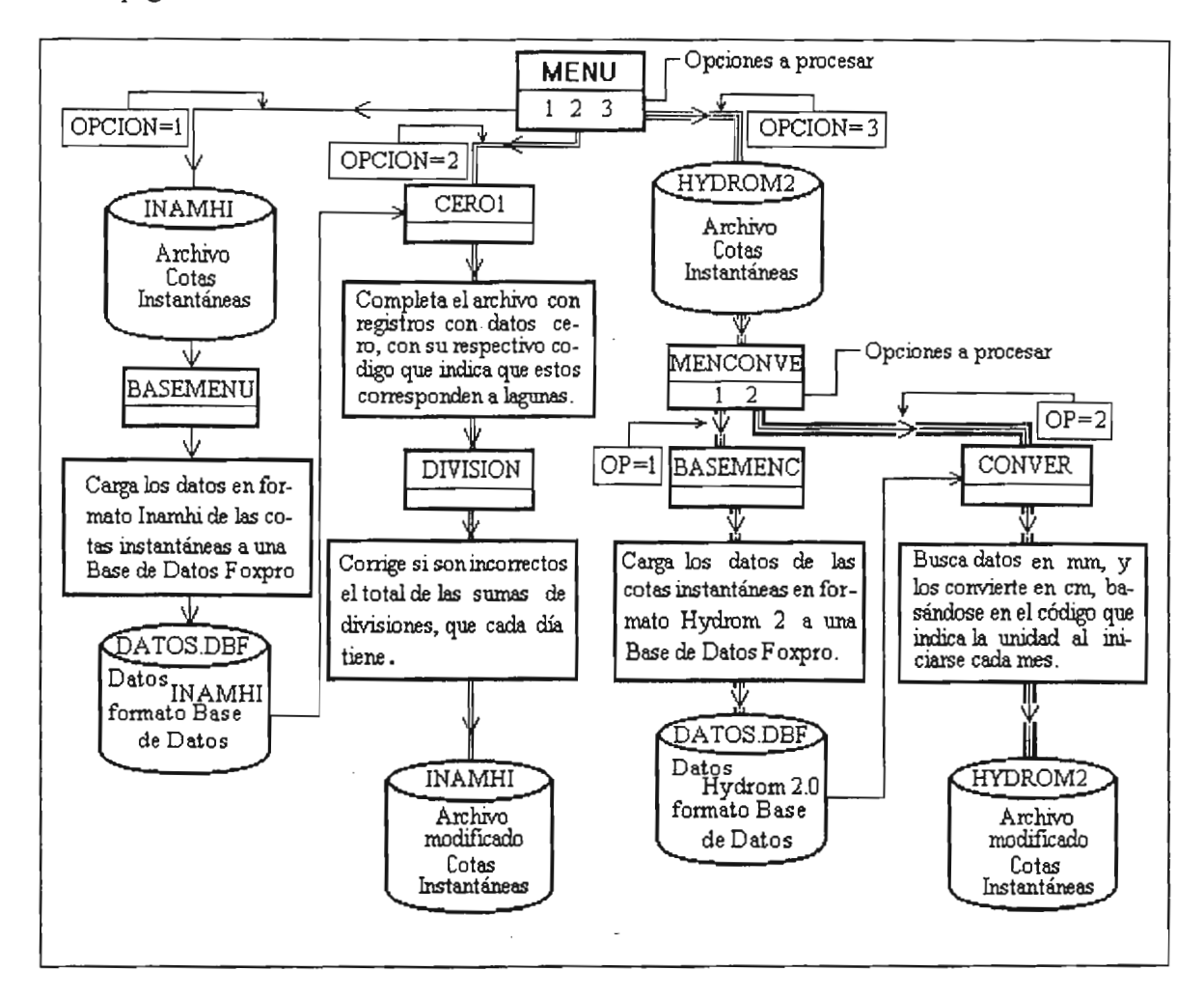

MARIO R. TEJADA T.

## ORGANIGRAMA DE LOS PROGRAMAS LENGUAJE: Fortran

Citrans.exe

 $\overline{\phantom{a}}$ 

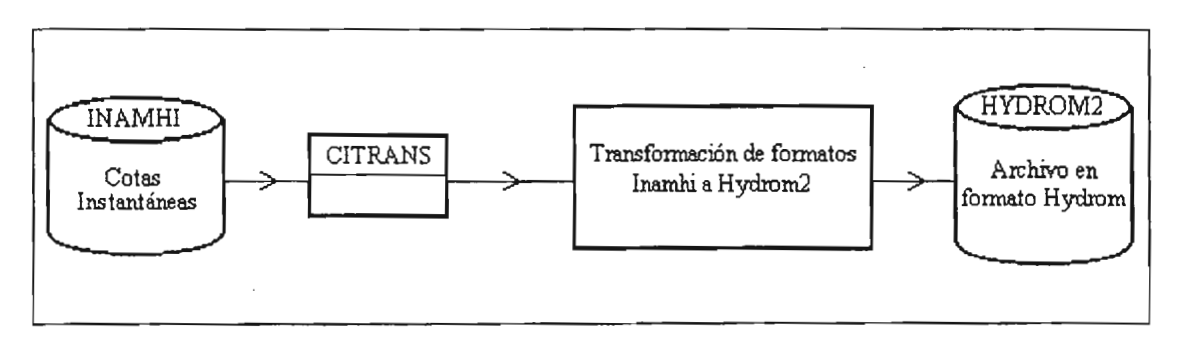

 $\ddot{\phantom{a}}$ 

ORGANIGRAMAS DE LOS PROGRAMAS

 $\sim$ 

MARIO R. TEJADA T.

<sup>-</sup>

 $\bar{z}$ 

# **ANEXOS**

 $\overline{\phantom{a}}$ 

 $\overline{\phantom{a}}$ 

## **ANEXO 1**

Presentación en pantalla del manejador de bases de datos FoxPro

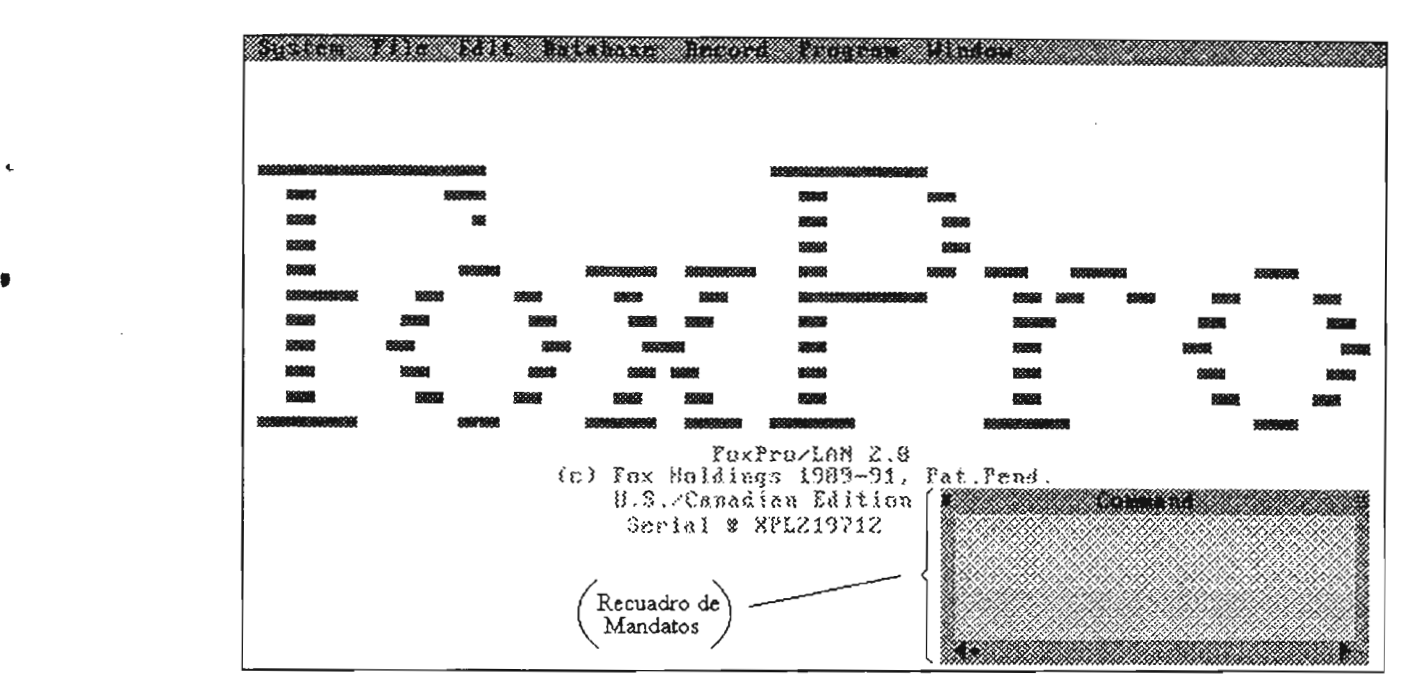

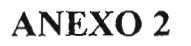

### Archivo de precipitaciones diarias (Salida ASCII de Pluviom)

265281 0045199201 000003000000000000000122000014000003000000000009000061000000000000000000000000000 00000OOOSOOOOOOOOOOO010000oo0oo0ooo0ooooo000oooOO2700000000000ooo00000000000000000000000000000000 00000010000025400000090208

2652810045199202000000000000000000000000000053000000000000000000000o19000116000002000000000000000 0000000000000000000000000000000000000o00000380000000o0000000063000211OOOO64OOOOO3OOO100000 00900000900057900000100208

26528100451992030000240000200000100000000000850000960000100000200000410000100000320001 01 000086000 01400000000001500003000012300007500000000002100000OOOOOOOOOOOOOOO0007000000000000000000000086000O 20000010000096600000230021

26528100451992040000230000000000001 00023000156000013000059000158000058000087000003000000000000000 0000000750000000000220000190000000000oOOOOO88OOOO150000320000110001380001340000280000000001140000 00000000900125600000200115

26528100451992050000200000560000000000000OOOOOOOOO00000052000060000042000000000000000122000097000 11600004000000000000000006500022500002800001600007800006500011700001 000002OOOOO2OOloo11 0000000000 20000082000136200000220018

2652810045199206000435000078000030000000000015000011000180000047000011000017000118000189000150000 048000010000022000034000010000000003700008800007500000900000800007000008000149000010000000000 00000000900180400000270021

2652810045199207000007000128000104000101000059000101000100000025000000000o00000000000016000016000 078000017000040000021000010000095000031000000000950000920000170000000000004000040000023000000000 46000065000133100000250120

265281 004519920€(J00()000000001 000000001280001440000000000000000700000070000050OO13400003500OO12000 0450000000000120000000000100000000000250000000000530000530000180000220000000000000000000000000000 00000000000077300000160013

26528100451992090OOOOOOOOOOOOOOO92OOOO290001420000940001310000140000()()()()()()220680000040000000 0040000350000560000150000230000550000040000000000000000000000o00001860000410000180000200000170000 O6OOOOOO9OO107600000220319

•

## **ANEX03**

Archivo de precipitaciones mensuales y anuales en décimos de milimetro (Formato ASCII de Pluviom)

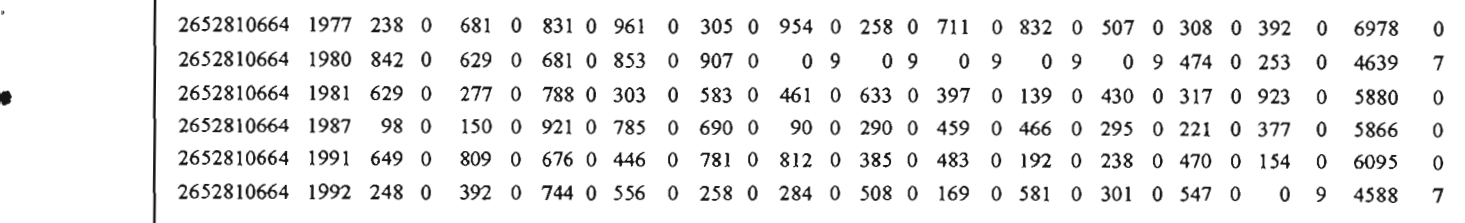

## Archivo de Cotas Instantáneas (Formato INAMHI) H8929201 01 01240240+001 00000+00000000+00000000+00000 H89292010201240240+00090000+00000000+00000000+00000 H89292010301240240+00080000+00000000+00000000+00000 H89292010401240240+00080000+00000000+00000000+00000 H89292010S01240240+00080000+00000000+00000000+00000 H89292010601240240+00080000+00000000+00000000+00000 H89292010701240240+00080000+00000000+00000000+00000 H89292010801240240+00080000+00000000+00000000+00000 H89292010901240240+000aoooo+oOOOOOOO+OOOOOOOO+OOOOO H89292011001240240+00060000+00000000+00000000+00000 H89292011101240240+00060000+00000000+00000000+00000 H89292011201240240+000S0000+00000000+00000000+00000 H89292011301240240+000S0000+00000000+00000000+00000 H89292011401240240+000S0000+00000000+00000000+00000 H89292011S01240240+00040000+00000000+00000000+00000 H89292011601240240+00040000+00000000+00000000+00000 H89292011701240240+00040000+00000000+00000000+00000 H89292011801240240+00040000+00000000+00000000+00000 H89292011901240240+00040000+00000000+00000000+00000 H89292012001240240+00030000+00000000+00000000+00000 H892920121 01240240+00030000+00000000+00000000+00000 H89292012201240240+00030000+00000000+00000000+00000 H89292012301240240+00030000+00000000+00000000+00000 H89292012401240240+00030000+00000000+00000000+00000 H89292012S01240240+00030000+00000000+00000000+00000 H89292012601240240+00030000+00000000+00000000+00000 H89292012701240240+00020000+00000000+00000000+00000 H89292012801240240+00020000+00000000+00000000+00000 H89292012901240240+00020000+00000000+00000000+00000 H89292013001240240+00020000+00000000+00000000+00000 H89292013101240240+00020000+00000000+00000000+00000

## **ANEX04**

•

## ANEXO<sub>5</sub>

Comparación de la lluvia diaria de varios pluviómetros

## ANO: 1985 MES:ENERO

..

 $\ddot{\phantom{0}}$ 

 $\bullet$ 

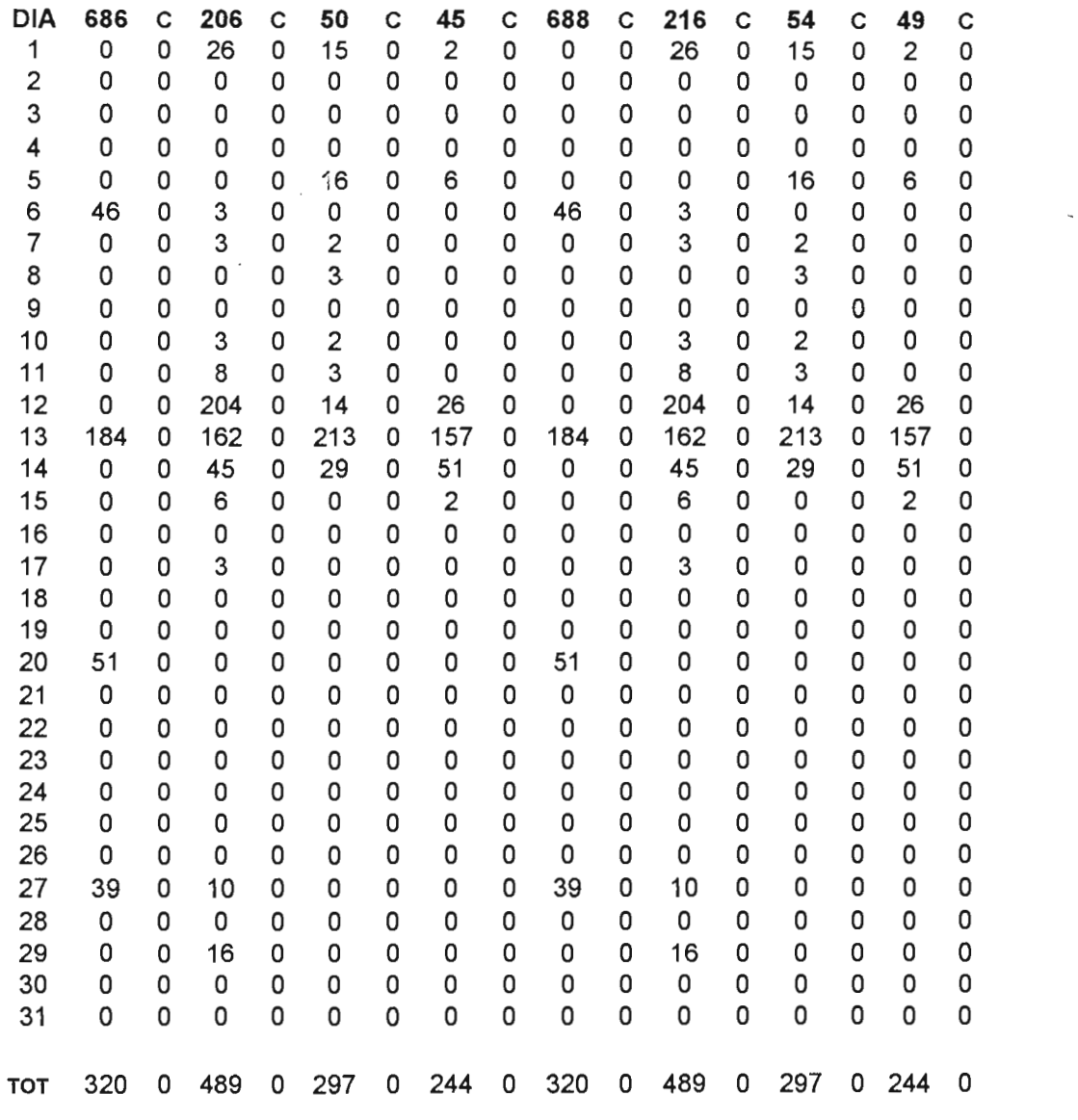

NOTA: Este tipo de reporte se obtendrá para todos los meses (Enero a Diciembre), y para todos los años del período indicado.

42

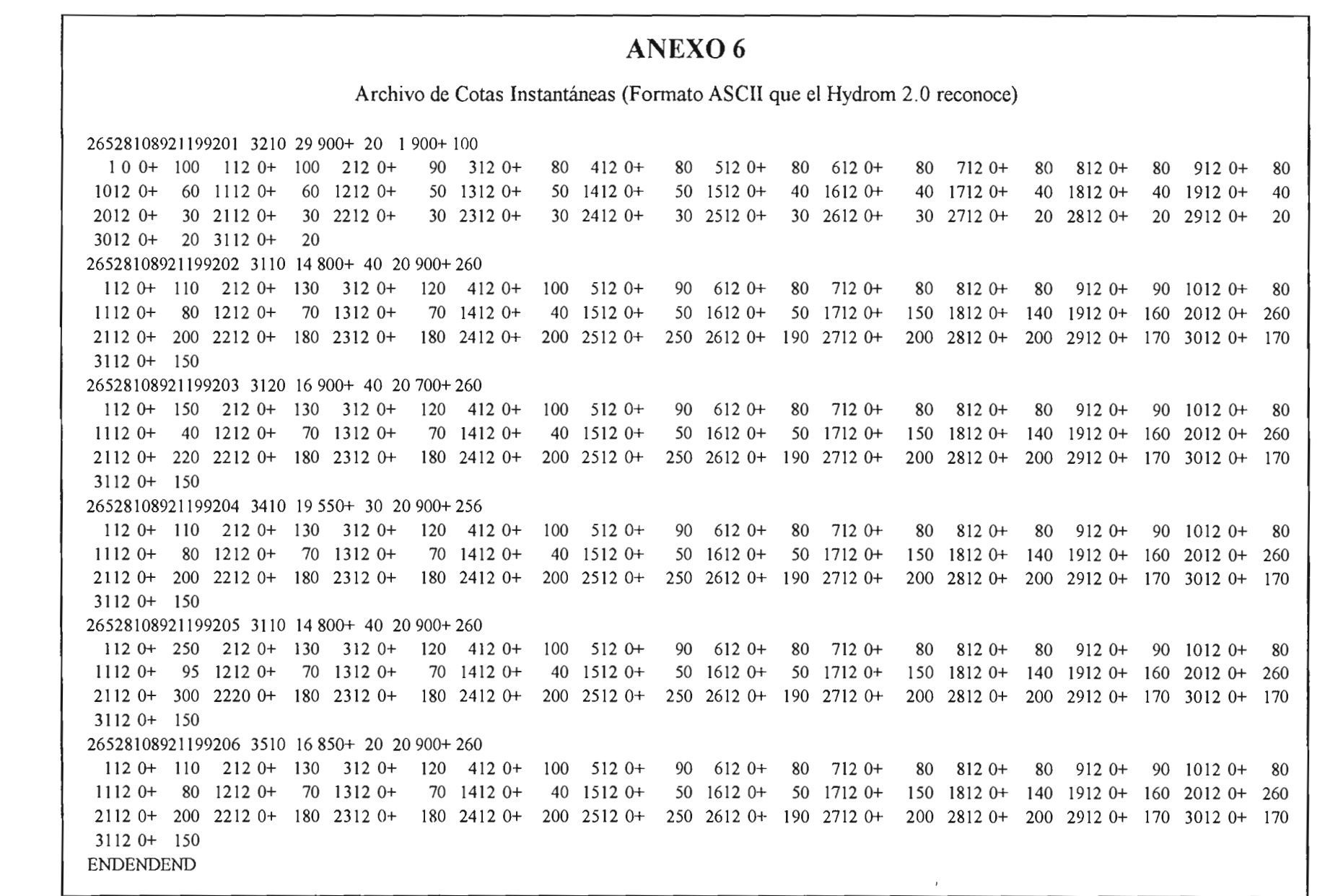

 $\sim 10^{-1}$ 

 $\mathbb{C}$ 

 $\begin{array}{ccccccccc} \text{d} & & & & & & & & & \\ \text{e} & & & & & & & & & \\ \text{f} & & & & & & & & & \\ \text{f} & & & & & & & & & \\ \text{f} & & & & & & & & & \\ \text{g} & & & & & & & & & \\ \end{array}$ 

 $43\,$ 

 $\bullet$ 

 $\sigma^2(\mathbf{p})$ 

## ANEXO 7

 $\pmb{\ast}$ 

 $\overline{\mathbb{H}}^{\times}$   $\mathbb{A}^{\times}$ 

Archivo en formato CLIMAN (Transformado <sup>a</sup> partir de un archivo en fonnato ASCII de las lluvias mensuales y anuales en décimos de milimetro (PLUVlOM), como se indica en el ANEXO 3)

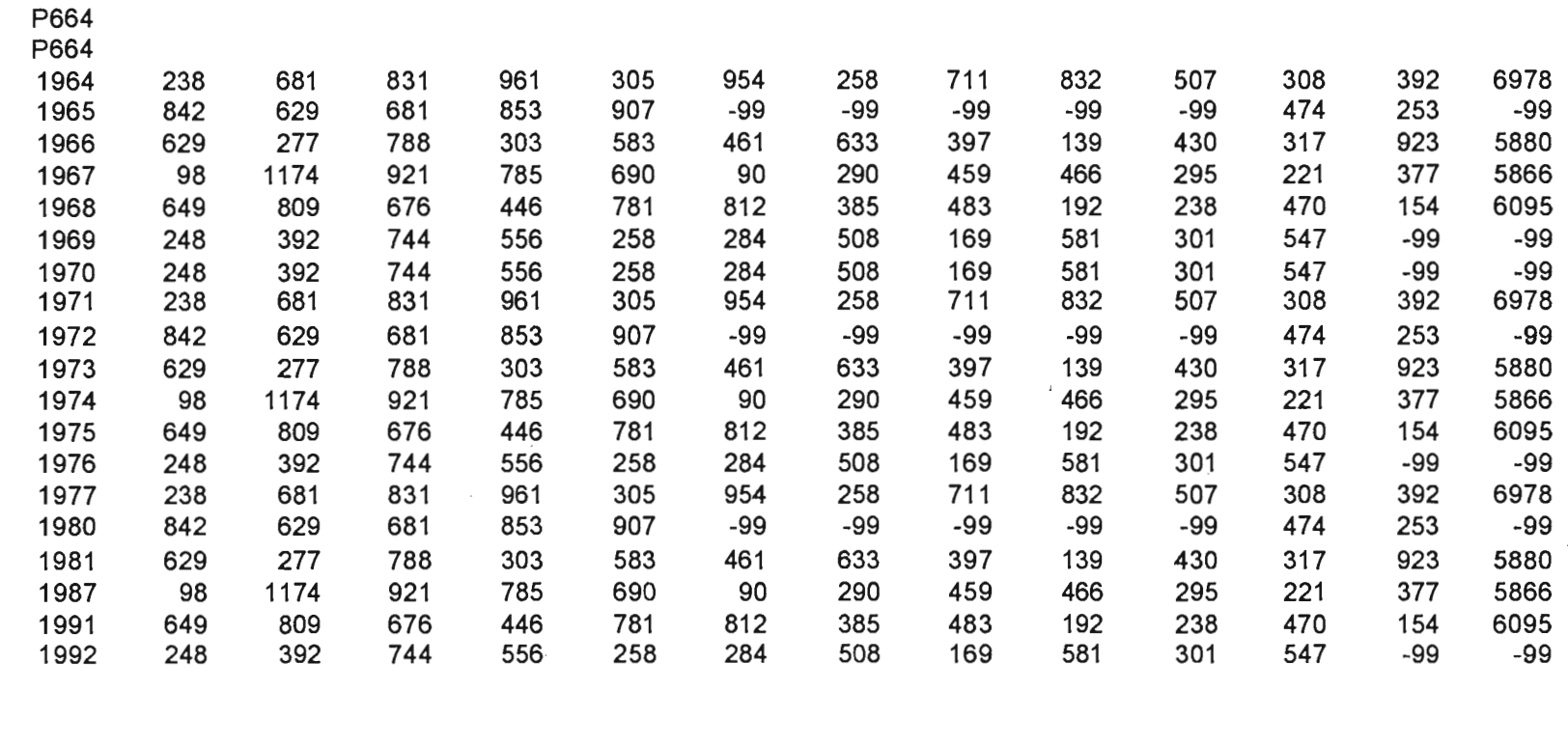

 $\star$   $\rightarrow$   $\star$ 

## **ANEXO 8**

Reporte emitido por el programa Compar.prg, permite realizar la comparación de datos

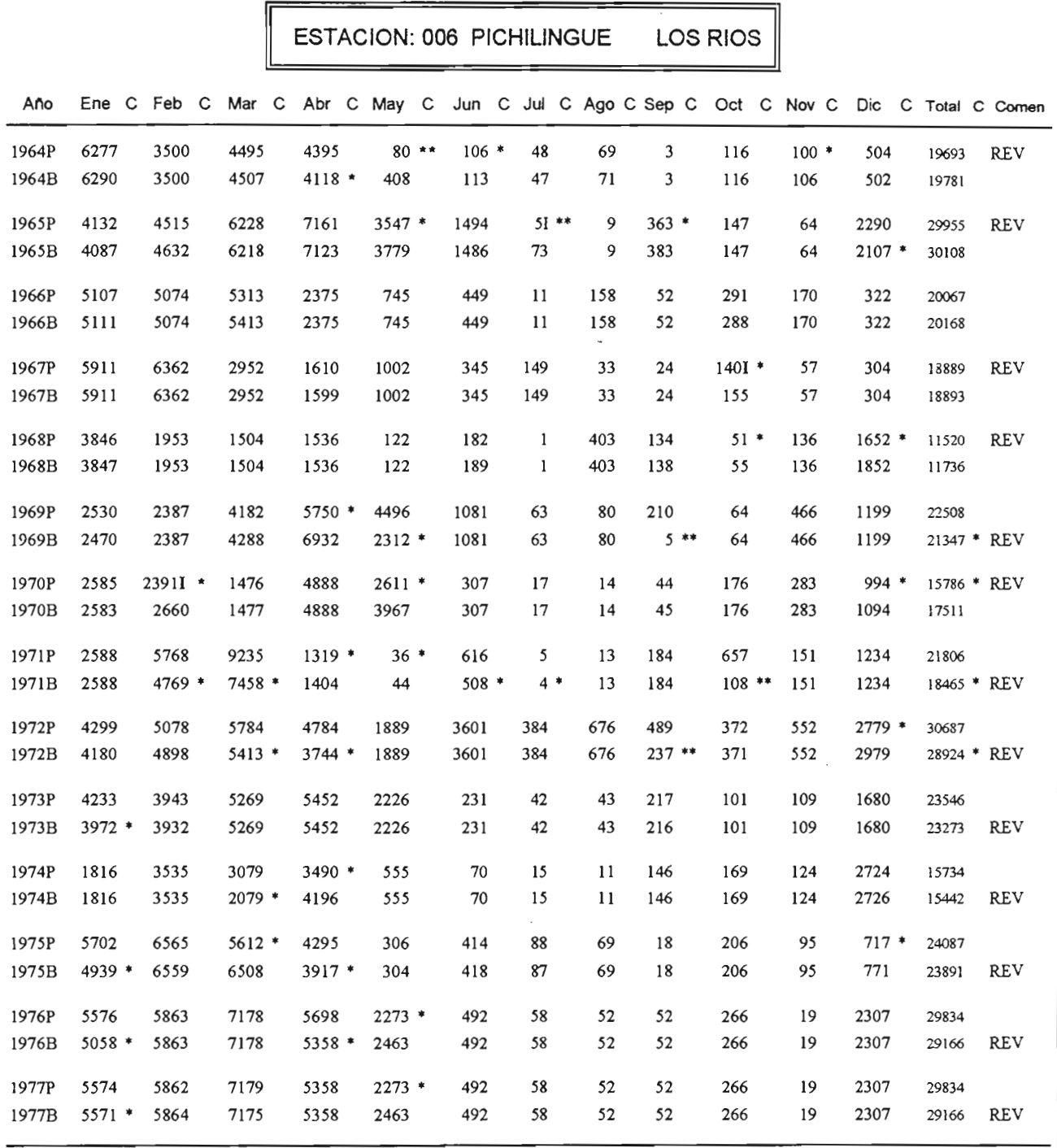

Año+P : Datos de Pluviom, Año+B : Datos de Bidrie, -99 : Sin datos, REV : Año que debe revisarse Dato+I: Mes Incompleto, \*: Datos con diferencia del 5% al 19%, \*\*: Dato con diferencia superior al 49%

EXISTEN: 9 MESES IGUALES CON INFORMACION

TOTAL MESES PLUVIOM: 394 TOTAL MESES BIDRIE: 564 TOTAL MESES CON MINIMA DIFERENCIA : 48 TOTAL MESES CON \*: 61 TOTAL MESES CON \*\*: 9

Y

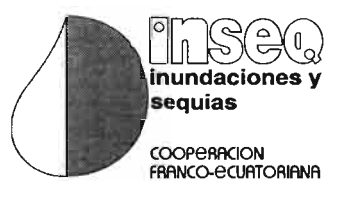

. 11

Ï.

**Direccion para correspondencia:** Proyecto INSEQ -INAMHI lfiaquito 700 y Corea Telfs.: (593-2) 433 935 (593-2) 433 936' Fax: (593-2) 433 934 Quito - Ecuador  $\mathbb{Z}_2$ 

 $\mathcal{A}$